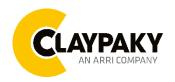

# Tambora Batten User menu

03/2023

# USER MENU GUIDE FOR BOTH VERSION ROUND AND SQUARE

**IMPORTANT NOTES:** Please note all the default setting are highlighted in grey color

Factory Reset: Press "Mode" and "Enter" together for one second.

Convert the display: Press top and bottom buttons in the home menu for holding 3 seconds.

Battery display: Long press the right button for holding 3 seconds without connecting the power to set

the menu parameter.

Web server: User name and password is admin.

# **SETUP**

| JE 1 01   |                    |                   |                   |                   |  |  |
|-----------|--------------------|-------------------|-------------------|-------------------|--|--|
| Main Menu | Level 1            | Level 2           | Level 3           | Choices / Values  |  |  |
|           |                    | Mode              |                   | STD RGBW          |  |  |
|           |                    |                   | $\rightarrow$     | STD RGBW 16 bit   |  |  |
|           |                    |                   |                   | Shape RGBW        |  |  |
|           |                    |                   |                   | Shape RGBW 16 bit |  |  |
|           |                    |                   |                   | Advanced          |  |  |
|           | Basic Engine       |                   |                   | DMX               |  |  |
|           |                    | Source            | $\rightarrow$     | Art-Net           |  |  |
|           |                    |                   |                   | sACN              |  |  |
|           |                    | Universe          | $\rightarrow$     | 000 – 255         |  |  |
|           |                    | DMX Address       | $\rightarrow$     | 001 – 512         |  |  |
|           |                    |                   |                   | Disabled          |  |  |
|           | Pixels Engine      | Mode              | $\rightarrow$     | RGB               |  |  |
|           |                    |                   |                   | RGBW              |  |  |
| SETUP     |                    | Source            | $\rightarrow$     | DMX               |  |  |
| 02.0.     |                    |                   |                   | Art-Net           |  |  |
|           |                    |                   |                   | Kling-Net         |  |  |
|           |                    |                   |                   | sACN              |  |  |
|           |                    | Universe          | $\rightarrow$     | 000 – 255         |  |  |
|           |                    | DMX Address       | $\rightarrow$     | 001 – 512         |  |  |
|           | Ethernet Interface | Custom IP Address | IP address byte 1 | 0 - 255           |  |  |
|           |                    |                   | IP address byte 2 | 0 - 255           |  |  |
|           |                    |                   | IP address byte 3 | 0 - 255           |  |  |
|           |                    |                   | IP address byte 4 | 0 – 255           |  |  |
|           |                    | Custom IP Mask    | IP mask byte 1    | 0 - 255           |  |  |
|           |                    |                   | IP mask byte 2    | 0 - 255           |  |  |
|           |                    |                   | IP mask byte 3    | 0 - 255           |  |  |
|           |                    |                   | IP mask byte 4    | 0 – 255           |  |  |
|           |                    | Ethernet to DMX   | $\rightarrow$     | No                |  |  |
|           |                    | Ethornot to DIVIX | 7                 | Yes               |  |  |

# **OPTION**

| Main Menu | Level 1           | Level 2           | Level 3       | Choices / Values                                              |
|-----------|-------------------|-------------------|---------------|---------------------------------------------------------------|
|           | Tilt              | Invert Tilt       | $\rightarrow$ | On / Off                                                      |
|           |                   | Encoder Tilt      | $\rightarrow$ | On / Off                                                      |
|           |                   | Tilt Home Def Pos | $\rightarrow$ | 0 %<br>12.5 %<br>25 %<br>50 %<br>75 %<br>87.5 %<br>100 %      |
|           |                   | Tilt Enable       | $\rightarrow$ | On / Off                                                      |
|           | Display           | $\rightarrow$     | $\rightarrow$ | On / Off                                                      |
|           | Fan Mode          | $\rightarrow$     | $\rightarrow$ | Auto<br>SLN<br>Theatre<br>Constant                            |
|           | Power Mode        | $\rightarrow$     | $\rightarrow$ | STD Power<br>ECO Power                                        |
|           | Reverse Mapping   | $\rightarrow$     | $\rightarrow$ | On / Off                                                      |
| OPTION    | Zoom Reposition   | $\rightarrow$     | $\rightarrow$ | On / Off                                                      |
| OPTION    | Special Functions | Dimmer curve      | $\rightarrow$ | Curve 1 Curve 2 Curve 3 Curve 4 Curve 5                       |
|           |                   | RGB Gamma         | $\rightarrow$ | Gamma 1.0<br>Gamma 1.5<br>Gamma 2.2                           |
|           |                   | PWM Frequency     | $\rightarrow$ | 600 Hz<br>1200Hz<br>2000 Hz<br>4000 Hz<br>6000 Hz<br>25000 Hz |
|           | Setting           | Default Preset    | $\rightarrow$ | Reset To Default<br>Go Back                                   |
|           |                   | User Preset 1     | $\rightarrow$ | Load preset 1<br>Save to preset 1                             |
|           |                   | User Preset 2     | $\rightarrow$ | Load preset 2<br>Save to preset 2                             |
|           |                   | User Preset 3     | $\rightarrow$ | Load preset 3 Save to preset 3                                |

# **INFORMATION**

| Main Menu   | Level 1            | Level 2       | Level 3       | Choices / Values   |  |
|-------------|--------------------|---------------|---------------|--------------------|--|
|             | System Errors      | $\rightarrow$ | $\rightarrow$ | Read / Reset       |  |
|             | Fixture Hours      | Total Hours   | $\rightarrow$ | Read only          |  |
|             |                    | Partial Hours | $\rightarrow$ | Reset / Go Back    |  |
|             | I ED Hours         | Total Hours   | $\rightarrow$ | Read only          |  |
|             | LED Hours          | Partial Hours | $\rightarrow$ | Reset / Go Back    |  |
|             | System Version     | DISP          | $\rightarrow$ | Fw.rev.            |  |
|             |                    | NET           | $\rightarrow$ | Fw.rev.            |  |
| INFORMATION |                    | CTR1-XY       | $\rightarrow$ | Fw.rev.            |  |
|             |                    | CTR2-MOTOR    | $\rightarrow$ | Fw.rev.            |  |
|             | DMX Monitor        | Functions     | $\rightarrow$ | DMX in value (BIT) |  |
|             | Fans Monitor       | LED Fan       | $\rightarrow$ | Percentage %       |  |
|             | Network parameters | $\rightarrow$ | $\rightarrow$ | IP Address         |  |
|             |                    | $\rightarrow$ | $\rightarrow$ | IP Mask            |  |
|             |                    | $\rightarrow$ | $\rightarrow$ | MAC Address        |  |
|             | UID                | $\rightarrow$ | $\rightarrow$ | UID: xxxxxxxxxxxx  |  |

# MANUAL CONTROL

| Main Menu         | Level 1  | Level 2       | Level 3       | Choices / Values |  |
|-------------------|----------|---------------|---------------|------------------|--|
| Manual<br>Control | Reset    | $\rightarrow$ | $\rightarrow$ | No / Yes         |  |
|                   | Channels | $\rightarrow$ | $\rightarrow$ | Bit value        |  |

# **TEST**

| Main Menu | Level 1       | Level 2       | Level 3       | Choices / Values |  |
|-----------|---------------|---------------|---------------|------------------|--|
| TEST      | $\rightarrow$ | $\rightarrow$ | $\rightarrow$ | Tilt             |  |
|           | $\rightarrow$ | $\rightarrow$ | $\rightarrow$ | Colour           |  |
|           | $\rightarrow$ | $\rightarrow$ | $\rightarrow$ | Zoom             |  |
|           | $\rightarrow$ | $\rightarrow$ | $\rightarrow$ | All              |  |

# **ADVANCED**

| Main Menu | Level 1                 | Level 2           | Level 3                   | Choices / Values |         |
|-----------|-------------------------|-------------------|---------------------------|------------------|---------|
|           |                         | Upload Firmware   | $\rightarrow$             | Yes / No         |         |
|           |                         | Calibration       | Tilt Offset               | 000 - 255        |         |
|           |                         |                   | Zoom Offset               | 000 – 255        |         |
|           |                         | Color Calibration | Factory Calibration       | Red 1            | 125–255 |
|           |                         |                   |                           | Green 1          | 125–255 |
|           | Access Code <u>1234</u> |                   |                           | Blue 1           | 125–255 |
|           |                         |                   |                           | White 1          | 125–255 |
|           |                         |                   |                           | Red 2            | 125–255 |
|           |                         |                   |                           | Green 2          | 125–255 |
| _         |                         |                   |                           | · :              |         |
| ADVANCED  |                         |                   |                           | White 16         | 125–255 |
|           |                         |                   | Customized<br>Calibration | Red 1            | 125–255 |
|           |                         |                   |                           | Green 1          | 125–255 |
|           |                         |                   |                           | Blue 1           | 125–255 |
|           |                         |                   |                           | White 1          | 125–255 |
|           |                         |                   |                           | Red 2            | 125–255 |
|           |                         |                   |                           | Green 2          | 125–255 |
|           |                         |                   |                           | · :              |         |
|           |                         |                   |                           | White 16         | 125–255 |
|           |                         | Menu Locking      | $\rightarrow$             | 1234             |         |
|           |                         | Recover           | $\rightarrow$             |                  |         |

# SET UP MENU

# Setup → Basic Engine

#### Mode

This lets you select the fixture operating mode for BASIC ENGINE, selecting one of the four available modes:

- Standard RGBW
- Standard RGBW 16 bit
- Shape RGBW
- Shape RGBW 16 bit
- Advanced

#### Source

It lets you assign the input source the fixture receives signals from dedicated to BASIC ENGINE. One of the three available sources can be selected:

- DMX
- Art-Net
- sACN

#### Universe

It lets you assign a Universe to a series of fixtures. Values between 000 and 255.

# **DMX Address**

Important: Without the input signal, the displayed DMX Address blinks.

It lets you select the DMX address for the control signal. A DMX address between 001 and 512 can be selected

#### Setup → Pixel Engine

#### Mode

This lets you select the operating mode for PIXELS ENGINE, selecting one of the three available modes:

- Disabled
- RGB
- RGBW

# Source

It lets you assign the input source the fixture receives signals from dedicated to PIXELS ENGINE. One of the four available sources can be selected:

- DMX
- Art-Net
- Kling-Net
- sACN

#### Universe

It lets you assign a Universe to a series of fixtures. Values between 000 and 255.

# **DMX Address**

## Important: Without the input signal, the displayed DMX Address blinks.

It lets you select the DMX address for the control signal. A DMX address between 001 and 512 can be selected.

## Setup → Ethernet Interface

It lets you set Ethernet settings to be assigned to the fixture as indicated below

#### **Custom IP Address**

It lets you assign the IP Address according to the used control unit.

#### **Custom IP Mask**

It lets you assign the Subnet Mask according to the used control unit.

#### **Ethernet to DMX**

It lets you enable or disable the transmission of the Ethernet protocol by the DMX line. When activated the master unit transfer the DMX data to all the connected fixtures:

- NO: DMX data transmission disabled.
- YES: DMX data transmission enabled.

# **OPTION MENU**

# Option → Tilt

#### **INVERT TILT**

It lets you enable (ON) the Tilt reverse movement. Select OFF to turn off or disable this option.

#### ENCODER TILT

It lets you enable (ON) or disable (OFF) the Encoder Tilt functionality.

#### **TILT HOME DEF POS**

It lets you assign the Tilt channel "home" position at the end of Reset (without a DMX input signal), selecting one from the 7 available positions:

- 0%
- 12.5%
- 25%
- 50%
- 75%
- 87.5%
- 100%

#### **TILT ENABLE**

Allows you to disable the Tilt movement function (Select OFF). Select ON to enable the tilt functionality.

## Option → Display

It lets display brightness reduction automatically after 30 seconds in idle status (OFF). Select ON, display keeps on.

# Option → Fan Mode

Defines the fixture cooling mode:

- Auto: Cooling increase/decrease in correlation to the LED module temperature
- SLN: Fan power always at a constant range, light output change accordingly with ambient temperature.
- Theatre: Fan power always at a constant range, light output keeps constant.
- Constant: Fan power always at maximum range.

# Option → Power Mode

Defines the led engine power mode for the fixture:

- **STD Power**: The led engine can reach the full power.
- **ECO power**: The led engine is dimmed to 90% of STD power.

# Option → Reverse Mapping

It lets mapping direction from Left to Right (OFF), be able to reverse from Right to Left (ON).

#### Option → Zoom Reposition

Zoom automatically reposition (ON) when DMX connection unplug. Select (OFF) to disable Zoom reposition functionality.

# **OPTION MENU**

# Option → SPECIAL FUNCTIONS

#### **Dimmer Curve**

It lets you select four different Dimmer curves (see details below):

- Curve 1
- Curve 2
- Curve 3
- Curve 4
- Curve 5

**IMPORTANT NOTE**: Dimmer Curve 5 has all the Leds synchronized, for balanced behavior in white.

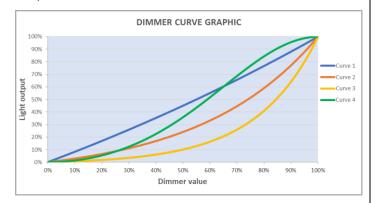

#### **RGB Gamma**

It lets you select three different RGBW gamma curves (see details below):

- Gamma 1.0
- Gamma 1.5
- Gamma 2.2

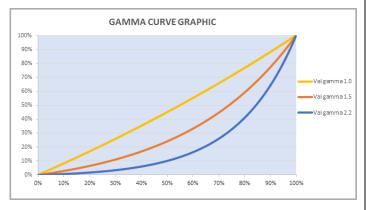

# Option → PWM FREQUENCY

It lets you select ten different base frequencies of LEDs:

- 600Hz
- 1200Hz
- 2000Hz
- 4000Hz
- 6000Hz
- 25000Hz

# Option → SETTINGS

Used to save 3 different settings of the items in the option menu and relevant submenus.

- Default preset (\*)
- User preset 1
- User preset 2
- User Preset 3
  - Load preset 'X' is used to recall a previously stored configuration.
  - Save to preset 'X' is used to save the current configuration.

#### **IMPORTANT:**

(\*) DEFAULT PRESET It lets you restore default values on all option menu items and relevant submenus.

# **INFORMATION MENU**

#### Information → SYSTEM ERRORS

It displays the list of errors that occurred when the fixture is been turned on.

To reset the SYSTEM ERRORS list, press OK. A confirmation message appears (Are you sure you want to clear error list?) Select YES to confirm the reset.

# Information → FIXTURE HOURS

It lets you view the fixture's working hours (total and partial).

#### Total counter

It counts the number of fixture's working life hours (from construction to date). Note: This value cannot be reset.

#### Partial counter

It counts the partial number of fixture's working life hours from the last reset to date.

Press **Enter** to reset the partial counter. A confirmation message appears on the display: Select **Reset** to confirm or **Go Back** to undo the operation.

#### Information → LED HOURS

It lets you view LED working hours (total and partial).

#### **Total counter**

It counts the number of fixture's working hours with the LED turned on (from construction to date). Note: This value cannot be reset.

#### Partial counter

It counts the partial number of LED working hours from the last reset to date.

Press **Enter** to reset the partial counter. A confirmation message appears on the display: Select **Reset** to confirm or **Go Back** to undo the operation.

# Information → SYSTEM VERSION

It lets you view the firmware version for each electronic board:

- DISP:-----Vx.x
- NET:-----Vx.x
- CTR1-XY:-----Vx.x
- CTR1-Motor:----- Vx.x

#### Information → DMX Monitor

It lets you view the levels of DMX parameters in bits that the fixture is receiving.

#### Information → FANS Monitor

It lets you view the function's percentage of the fan installed in the fixture:

LED fan cooling → Led Fan: x%

## Information → Network parameters

Lets you view the Ethernet setting of the fixture:

IP address: Internet Protocol address (two fixture's must not have the same IP address)

**IP mask:** 255.0.0.0

Mac address: Media Access Control; the fixture's Ethernet Address

#### Information → UID

It shows the RDM Unique ID (UID), the exclusive address of the fixture to communicate via RDM.

# MANUAL CONTROL MENU

## Manual Control → Reset

It lets you reset the fixture's parameters from the user menu.

# Manual Control → Channel

It lets you control the DMX parameters from the fixture's user menu. For any single parameter can be set the level between 0 and 255 bits.

# **TEST MENU**

#### Test

It lets you perform a test of the fixture's effects by a pre-saved sequence:

- Tilt test sequence
- Colour test sequence
- Zoom test sequence
- All effects test sequence

# **ADVANCED MENU**

# IMPORTANT: To access the Advanced Menu enter the code 1234.

# Advanced → Upload Firmware

It lets you transfer the firmware from one fixture to all the other connected to the same line. A confirmation message will appear on the display "Are you sure?" Select YES to confirm or NO to abort the operation.

**IMPORTANT**: We recommend to upload the firmware to a maximum 5/6 units per time.

# Advanced → Calibration

It lets you from the control panel to make a fine electronics adjustments on some effects to get a better consistency within a group of fixtures.

## Advanced → Color Calibration

It lets you to make a fine electronics adjustment on the colours parameters to get a better consistency within a group of fixtures.

## **Default setting Off**

- Red 125-255
- Green 125-255
- Blue 125-255
- White 125-255

**IMPORTANT**: The setting has to be activated on the fixture through the FUNCTION parameter. Value 078-082 Bits.

# Advanced → Menu Locking

It allows you to assign a password to lock the access to the ADVANCED menu to avoid any wrong setting or operation by people there are not from the technical staff. The default Unlock Code is: 1234

**IMPORTANT:** If necessary to reset any custom code go to Option  $\rightarrow$  Setting  $\rightarrow$  Default Preset  $\rightarrow$  Reset to default, it will set all the default setting and restore the coder to 1234.

# Advanced → Recover

The recover function allows to restore the functionality of the electronic boards following a fail during the firmware update process of the fixture. Please refer to the "Recover function" tech document for the detail of the procedure.